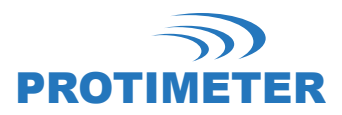

# **Protimeter HygroMaster 2**

### **Manuale di istruzioni**

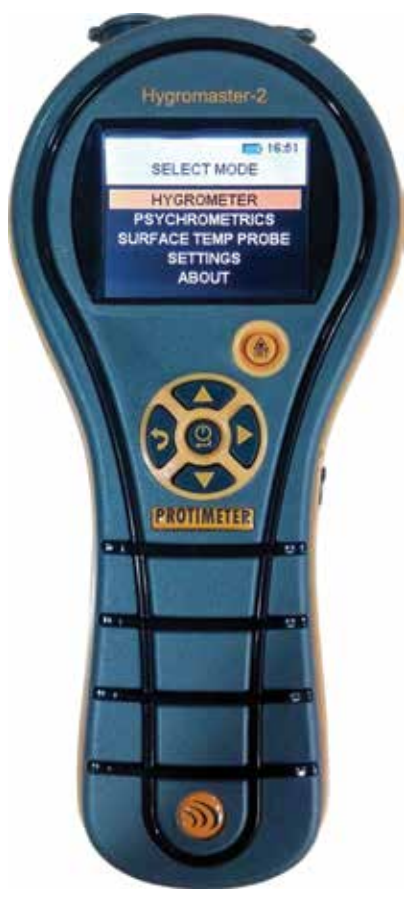

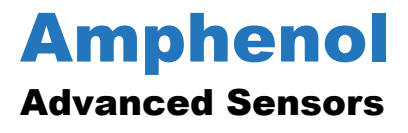

INS7750 Rev. A Ottobre 2015

# **Protimeter HygroMaster 2**

**Manuale di istruzioni**

**INS7750 Rev. A Ottobre 2015**

[Pagina lasciata intenzionalmente vuota]

#### **GUIDA RAPIDA PER L'AVVIO**

HygroMaster 2 dispone di 6 interruttori di accensione e di spegnimento e per navigare tra le diverse modalità operative.

- 1. **Pulsante Invio :**
	- a. premere una volta per accendere lo strumento
	- b. per spegnere lo strumento tenere premuto per piu' di 3 secondi
	- c. premere una sola volta per accedere alle schermate di misurazione o quelle di impostazioni in base alla selezione
- 2. **tasto sinistro <b>:**  $\bullet$  : premere una solta volta per andare indietro di una schermata
- 3. **Tasto destro :**
	- a. premere una sola volta per visualizzare i dati sulla schermata di misurazione
	- b. per salvare i dati in modalita' misurazione tenere premuto per 1,5 secondi
	- c. premere una sola volta per accedere alla successiva cassella di testo nella schermata di impostazione DATA E ORA e CONFIGURAZIONE REGISTRO
- 4. **Tasto verso l'alto** : premere una volta per spostarsi verso l'alto
- 5. **tasto verso il basso** : premere una volta per spostarsi verso il basso
- 6. **Tasto IR**  $\left(\mathbf{R}\right)$ : tenere premuto per accedere alla schermata di misurazione IR

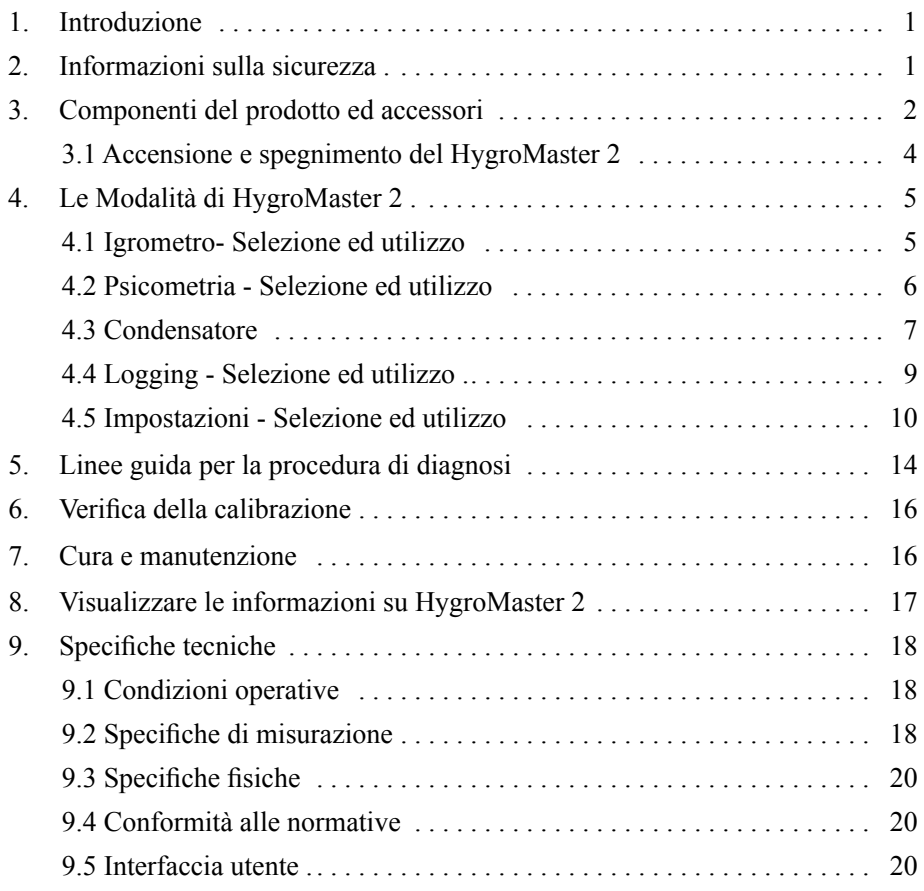

Indice

# **1. Introduzione**

Protimeter HygroMaster 2 è un termoigrometro potente e versatile Questo prodotto viene usato per misurare l'umidità relativa, la temperatura dell'aria e la temperatura superficiale delle strutture. Inoltre, le differenze trail punto di rugiada (dew point) e la temperatura superficiale possono essere visualizzate per valutare i rischi di condensa delle applicazioni

# **2. Informazioni sulla sicurezza**

- **• Misura della temperatura IR**  Notare che le letture sono indicative all'esterno dell'intervallo di misurazione della modalità di temperatura IRe la precisione della misurazione non è garantita al di fuoridell'intervallo.
- **• Calibrazione dell'unità**  Le specifiche di precisione del prodotto sono valide per un anno dalla data di calibrazione e il prodotto richiede una ricalibrazione una volta trascorso questo periodo.

I puntatori laser sono strumenti efficaci se usati correttamente, ma occorre rispettare le seguenti considerazioni durante il loro utilizzo.

- **•** Mai guardare direttamente verso il raggio laser.
- **•** Mai punatre il raggio laser verso una persona.
- **•** Non puntare il raggio laser verso superfici riflettenti.
- **•** Mai guardare un raggio laser utilizzando degli strumenti ottici, come dei binocoli o un microscopio.
- **•** Vietato l'utilizzo dei puntatori laser ai bambini, se non sotto la supervisione di un adulto.

### **2. Informazioni sulla sicurezza (cont.)**

- **•** Utilizzare solo puntatori laser che soddisfano i seguenti criteri:
	- **•** phe possegono la Certificazione FDA con avvertenze *"PERICOLO: radiazione laser" per laser di classe 3R oppure "ATTENZIONE: radiazione laser" per laser di classe 2.*
	- **•** Classificazione 2 o 3R come da etichetta. Non usare prodotti di classe 3b o 4.
	- **•** Funziona ad una lunghezza d'onda tra 630 nm e 680 nm.
	- **•** Presenta una potenza massima in uscita inferiore a 0,4 mW, più bassa è meglio è.

## **3. Componenti del prodotto ed accessori**

Lo strumento HygroMaster 2 misura la temperatura dell'aria, l'umidità relativa e la temperatura superficiale. Per misurare tutti i parametri di cui sopra, HygroMaster 2 utilizza diversi sensori, insieme a una gamma di accessori per misurazioni convenienti. Lo strumento è provvisto dei seguenti attacchi esterni (vedere *Figura 1 a pagina 3):*

- **A** Questa presa di collegamento va utilizzata con la sonda Hygrostick®, Quikstick o la Sonda Short Quikstick.
- **B** Questa presa di collegamento jack va utilizzata con il sensore di temperatura superficiale a contatto diretto.
- **C** Questa presa USB serve per collegarsi ad un PC in caso di utilizzo del software di logging HygroMaster 2 opzionale.

### **3. Componenti del prodotto ed accessori (cont.)**

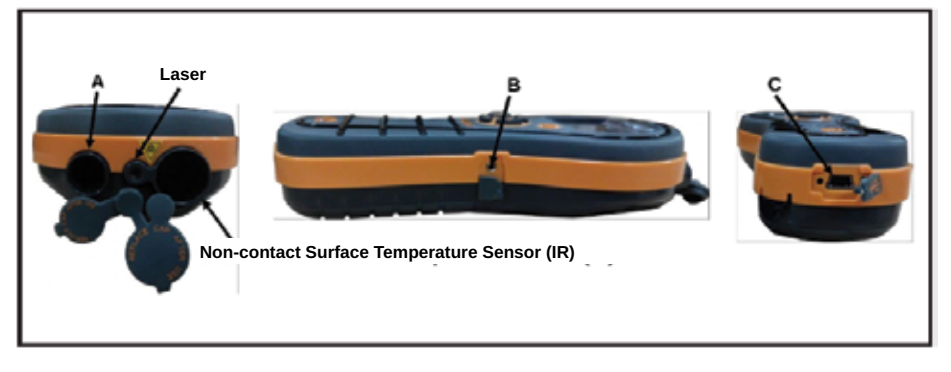

**Figura 1: Attacchi per sonde e sensori**

- **•** Le sonde Hygrostick (POL4750), Quikstick (POL8750), Short Quikstick (POL8751) e le sonde per umidità da 30 cm (BLD8755) misurano l'umidità relativa (%RH) e la temperatura dell'aria ambiente in stanze o materiali. Possono essere collegate allo strumento HygroMaster 2 direttamente o tramite cavo di prolunga.
- **•** Il sensore di temperatura superficiale è utilizzato per verificare gli stati dicondensazione.

#### **3.1 Accensione e spegnimento di HygroMaster 2**

Prima del primo utilizzo, verificare che la batteria 9V sia inserita correttamente nel vano batteria.

**Avviso:** *Lo stato della batteria è indicato da un'icona sul display. Quando appare la scritta LOW BATTERY (batteria scarica), procedere alla sostituzione della batteria.*

Per accendere l'HygroMaster 2, premere leggermente il pulsante di alimentazione.

**Avviso:** *HygroMaster 2 si spegne automaticamente dopo 2 minuti in caso di assenza di attività, a meno che non vengano modificate le impostazioni predefinite (vedere Sezione 4.7c, "Autospegnimento", a pagina 17 per istruzioni).*

Per spegnere lo strumento manualmete, **the tenete premuto per almeno 3** secondi. Una volta premuto **per 3** secondi o più, la scritta **SWITCHING OFF THE DEVICE (spegnimento del dispositivo)** appare sul display. Quando viene rilasciato, il messaggio scompare e l'unità si spegne

Quando il segnale di batteria scende al di sotto del valore di soglia, il simbolo della batteria inizia a lampeggiare. Se la tensione della batteria scende sotto al livello operativo, compare il messaggio

# **LOW BATTERY (batteria scarica) SWITCHING OFF THE DEVICE (spegnimento del dispositivo in corso)**

# **4. Modalità di HygroMaster 2**

Lo strumento Protimeter HygroMaster 2 misura la temperatura dell'aria, dell'umidità relativa e e della temperatura superficiale.

#### **4.1 Igrometro- Selezione ed utilizzo**

selezionare **SELECT MODE (selezione modalità) -> HYGROMETER (igrometro)** e premere **per** per selezionare la modalità Igrometro.

Per utilizzare Protimeter HygroMaster 2 come igrometro (vedere *Figura 4 a pagina undici 11*), collegare la sonda Hygrostick, Quikstick o Short Quikstick nella presa **A** direttamente o indirettamente usando una prolunga.

Le misurazioni per umidità relativa e temperatura sono effettuate con la sonda Hygrostick, Quikstick o Short Quikstick, e lo strumento HygroMaster 2 utilizza questi valori per calcolare una serie di valori psicometrici. Quando si utilizza HygroMaster 2 per misurare le condizioni dell'aria, solitamente la sonda per l'umidità è collegata direttamente allo strumento. Tuttavia, se poco pratico o scomodo utilizzare lo strumento in questo modo, può essere utilizzata la prolunga per collegare la sonda Hygrostick, Quikstick o Short Quikstick allo strumento. Solitamente il cavo di prolunga viene utilizzato quando si eseguono misurazioni dalle sonde che sono state inserite in strutture come pareti e pavimenti.

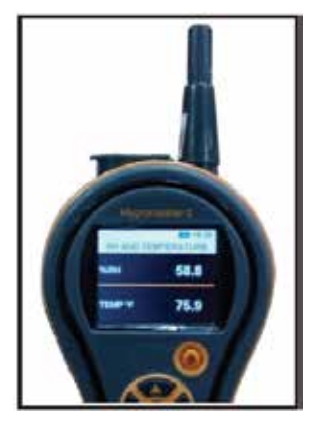

**Figura 4: HygroMaster 2 con funzione Igrometro**

### **4.1 Igrometro - Selezione ed utilizzo (cont.)**

**Avviso:** *Per tempi di risposta ottimali, non riporre HygroMaster 2 in ambienti eccessivamente caldi o freddi, come in un veicolo.*

#### **4.2 Psicometria - Selezione ed utilizzo**

Andare su **SELECT MODE (selezione modalità) -> PSYCHROMETRICS** 

**(psicometria)** e tenere premuto per selezionare la modalità psicometria. Collegare la sonda Hygrostick, Quikstick o Short Quikstick nella presa **A**. In questa modalità sono visualizzati i seguenti parametri:

#### *4.2a Punto di rugiada*

Andare su **SELECT MODE (selezione modalità) -> PSYCHROMETRICS (psicometria) -> DEW POINT (punto di rugiada)** e tenere premuto **per la** misurazione *Punto di rugiada.*

#### *4.2b Grammi per chilogrammo*

Andare su **SELECT MODE (selezione modalità) -> PSYCHROMETRICS (psicometria) -> GRAMS PER KILOGRAM/ GRAINS PER POUND (grammi**  per chilogrammo) e tenere premuto **del** per selezionare la misurazione *Rapporto di miscelazione.*

#### *4.2c Entalpia*

Andare su **SELECT MODE (selezione modalità) -> PSYCHROMETRICS**  (psicometria) -> ENTHALPY (entalpia) e tenere prenuto **per** per selezionare la misurazione *Entalpia.*

#### *4.2d Pressione vapore*

Andare su **SELECT MODE (selezione modalità) -> PSYCHROMETRICS (psicometria) -> VAPOR PRESSURE (pressione vapore)** e tenere premuto

per selezionare la misurazione *Pressione vapore.*

#### *4.2e Psicometria personalizzata*

HygroMaster 2 supporta l'opzione di psicometria personalizzata per leggere diversi parametri psicometrici in una sola schermata. I parametri da visualizzare possono essere impostati *nell'opzione personalizzata* nella schermata *Settings (impostazioni)* Andare su **SELECT MODE (selezione modalità) -> PSYCHROMETRICS (psicometria) -> CUSTOM (personalizzata)** e tenere premuto per selezionare la misurazione *Psicometria personalizzata.*

#### **Opmerking:** *Verander de eenheden in Instellingen (zie pagina 16) om zowel metrische als niet-metrische equivalenten te krijgen.*

#### **4.3 Condensatore**

La *Modalità condensatore* permette all'utente di valutare il rischio di condensazione presente sulle superfici o di appurare qualora la condensa sia presente sulla superficie.

HygroMaster 2 può essere usato come condensatorein due modalità:

*4.3a Sonda di temperatura superficiale (con contatto) - Selezione ed utilizzo*

Andare su **SELECT MODE (selezione modalità= -> SURFACE TEMPERATURE PROBE (sonda di temperatura superficiale)** e premere **per selezionare la modalità sonda temperatura superficiale.** 

In questa modalità, HygroMaster 2 misura la temperatura superficiale utilizzando una sonda esterna *di temperatura superficiale* inserita nella presa **B** e ponendola a contatto con la superficie da valutare. Oltre alla sonda *temperatura superficiale*, collegare una sonda *umidità* nella presa **A** in modo che HygroMaster 2 possa mostrare lo stato della *condensazione*.

**TDIFF** è una funzione utile per verificare la condensa, poiché indica all'utente di quanti gradi la temperatura superficiale risulta superiore o inferiore alla temperatura del punto di rugiada prevalente.

*4.3b Temperatura superficiale IR (senza contatto) – Selezione ed utilizzo*

In questa modalità, lo strumento HygroMaster 2 misura la temperatura superficiale utilizzando la tecnologia IR (Infrared Radiation) Collegare una sonda di rilevamento umidità alla presa **A**.

Tenere premuto il pulsante *pari* per attivare il *termometro IR*. Rilasciare il pulsante e premerlo nuovamente entro 1 secondo per attivare il puntatore **LASER**. Il puntatore **LASER** indicherà la zona sulla superficie in cui avviene la misurazione (vedere *Figura 5 a pagina 14*).

*4.3b Temperatura superficiale IR (senza contatto) – Selezione ed utilizzo (cont.)*

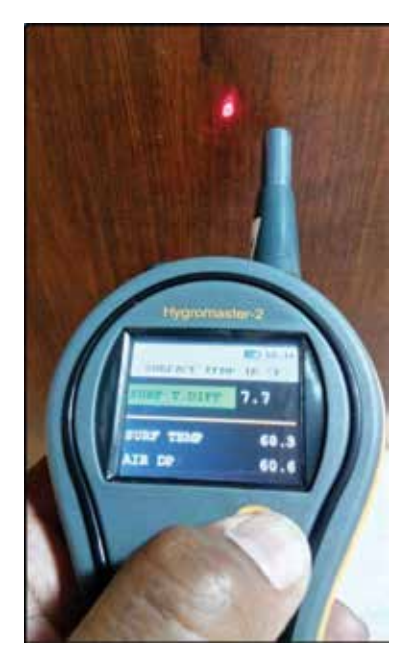

#### **Figura 5: Puntatore LASER**

#### **Tabella 3: Valori TDIFF**

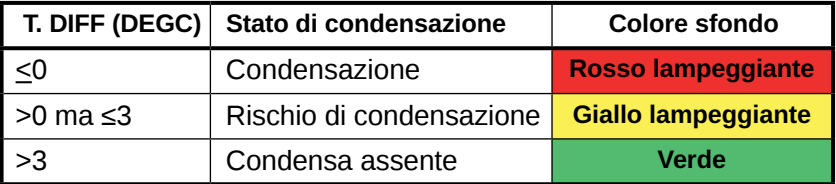

Se il cicalino è attivo, emetterà unsegnale alle condizioni di *Condensazione* e *Rischio di condensazione*.

### **4.4 Logging - Selezione ed utilizzo**

Lo strumento HygroMaster 2 supporta sia il logging continuo che manuale.

#### *4.4a Logging manuale*

Se si preme **D** per 1,5 sec in una qualsiasi schermata di misurazione, i dati e Timestamp correnti vengono registrati e appare un messaggio **RECORD SAVED (dato salvato)** sulla barra inferiore.

#### *4.4b Logging continuo*

Il logging continuo è utilizzato per campionare e salvare dati continuamente. Il logging continuo è abilitato impostando i relativi parametri tramite tastierino o PC utilizzando *il Software di logging.* (vedere *Sezione 4.7g, "Impostare i parametri di logging (Software di logging PC opzionale necessario)" a pagina 19.)*

*Dopo aver salvato i parametri relativi, il logging si avvia dopo che sono trascorsi i* minuti *START AFTER (avvio dopo)*. L'icona di logging **anticalità della provincia di loggio di loggio di la provincia di loggio di la provincia di loggio di la provincia di loggio di la provincia di la provincia di l** *nell'angolo in alto a sinistra dello schermo mentre il logging è attivo.*

*Mentre il logging è in corso, è possibile arrestare il logging nel menu SETTINGS (impostazioni). È possibile interrompere il logging selezionando SELECT MODE (selezione modalità) -> SETTINGS (impostazioni) -> STOP LOGGING (arresto logging) nello strumento, cliccando su STOP LOGGING (arresto logging) nel software di logging o quando lo strumento viene spento.*

#### **4.5 Impostazioni - Selezione ed utilizzo**

Lo strumento Protimeter HygroMaster 2 prevede una serie di funzioni che possono essere selezionate dall'utente.

Andare su **SELECT MODE (selezione modalità) -> SETTINGS (impostazioni)**  e tenere premuto **per configurare HygroMaster 2. Per la configurazione sono** disponibili le seguenti opzioni:

#### *4.5a Lingua*

HygroMaster 2 vi permette di selezionare 8 diverse lingue tra cui inglese, norvegese, francese, tedesco, svedese, spagnolo, italiano e olandese. Andare su **SELECT MODE (selezione modalità) -> SETTINGS (impostazioni) -> LANGUAGE (lingua)** e premere **per aprire le opzioni per la lingua. Utilizzare 1999** / per selezionare le opzioni disponibili e premere per salvare la lingua desiderata.

#### *4.5b Impostare le unità*

HygroMaster 2 permette di scegliere tra unità **METRIC (metriche)** e **NON METRIC (non metriche)**. Andare su **SELECT MODE (selezione modalità)**  -> SETTINGS (impostazioni) -> UNITS (unità) e premere per aprire le opzioni per le unità. Utilizzare **4 per selezionare le opzioni** disponibili e premere per salvare le unità desiderate.

*La Tabella 4 sottostante* mostra come le unità e i parametri misurati appaiono nelle unità metriche e non metriche.

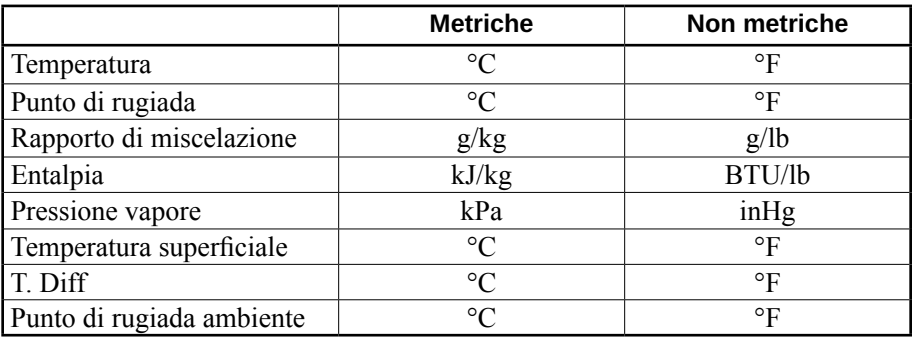

#### **Tabella 4: Unità metriche e non metriche per parametri**

#### *4.5c Personalizzazione*

HygroMaster 2 supporta l'opzione di Psicometria personalizzata per visualizzare i diversi parametri di psicometrici in un'unica schermata. I parametri da visualizzare possono essere selezionati dalla schermata delle impostazioni Personalizzazione.

Andare su *SELECT MODE (selezione modalità) -> SETTINGS (impostazioni) ->*  **CUSTOM (personalizzazione)** e premere **per configurare le opzioni. Utilizzare**  $\Box$  per selezionare i parametri e premere per selezionare. È possibile selezionare fino a un massimo di quattro parametri. L'ordine dei parametri selezionati sarà visualizzato nella schermata Personalizzazione nell'opzione Psicometria.

#### *4.5d Data e ora*

Andare su *SELECT MODE (selezione modalità) -> SETTINGS (impostazioni)*  -> DATE AND TIME (data e ora) e premere per modificare la data e l'orario. All'inizio il dispositivo mostra le impostazioni della Data. Utilizzare in per navigare nella casella desiderata. Successivamente, utilizzar **1999** per aumentare / diminuire il valore nella casella. Dopo aver inserito la data richiesta, premere l per salvare tale immissione e passare alla schermata di impostazione dell'Orario.

Utilizzare **per navigare nella casella desiderata.** Successivamente,utilizzare / per aumentare / diminuire il valore nella casella. Dopo aver inserito l'ora richiesta, premere **per salvare tale immissione. Il nuovo orario** è visualizzato in alto a destra dello schermo. Data e orario possono essere impostati collegandosi ad un PC e utilizzando il software di logging opzionale.

### *4.5e Autospegnimento*

HygroMaster 2 si spegne automaticamente trascorso il tempo di autospegnimento, se non si osserverà alcuna attività/pressione di tasto. Andare su *SELECT MODE (selezione modalità) -> SETTINGS (impostazioni) -> AUTO OFF (autospegnimento)* e premere per configurare il tempo di autospegnimento. Utilizzare **1999 della per selezionare da 0 a 6 minuti e** premere **per impostare il tempo di autospegnimento**. Per disabilitare la funzione di autospegnimento, impostare il tempo di autospegnimento a 0.

**Avviso:** *Durante la modalità di logging continuo, il tempo di autospegnimento è considerato come tempo di spegnimento del display.*

#### *4.5f Impostazione della luminosità*

Andare su **SELECT MODE (selezione modalità) -> SETTINGS (impostazioni) -> BRIGHTNESS (luminosità)** e premere per impostare il livello di luminosità. Utilizzare  $\bigcirc$  /  $\bigcirc$  per selezionare i diversi livelli di luminosità (da 1 a 10) e premere **per impostare la luminosità desiderata**.

(Il livello di luminosità 2 rappresenta l'impostazione di default.)

#### *4.5g Avvisatore on-off*

Questa funzione è utilizzata per selezionare on/off sull'avvisatore. Quando l'avvisatore è ON:

- **•** Un suono verrà emesso ad ogni pressione di tasto.
- **•** L'accensione/ **spegnimento** dello strumento sarà indicata

Andare su **SELECT MODE (selezione modalità) -> SETTINGS (impostazioni)**  -> BUZZER (avvisatore) e premere per accendere o spegnere l'avvisatore.

Utilizzare  $\leftrightarrow$  /  $\leftrightarrow$  per selezionare le opzioni on e off e premere per salvare la configurazione desiderata.

#### *4.5h Calibrazione*

La funzione di calibrazione non è disponibile per l'utilizzatore.

*4.5i Impostazione parametri di logging (Software di logging PC opzionale richiesto)*

Andare su *SELECT MODE (selezione modalità) -> SETTINGS (impostazioni) ->*  **LOGGING (logging) -> SETUP (configurazione)** e premere **Delastic Per impostare i** seguenti parametri di logging:

- *Avvio dopo minuti:* minuti dopo i quali il logging dovrebbe iniziare (da 0 a 999).
- *Minuti Intervallo Registro:* intervallo di campionamento in minuti (da 1 a 60).
- *Arresto dopo minuti:* minuti dopo i quali il logging dovrebbe interrompersi dopo che inizia il campionamento (da 1 a 999).
- *Numero Lavoro:* da 1 a 255

#### *4.5i Impostazione parametri di logging (Software di logging PC opzionale richiesto) (cont.)*

All'inizio l'unità visualizza le impostazioni per Avvio dopo e Arresto dopo. Utilizzare **pe** per selezionare la casella desiderata. Successivamente, utilizzare / per aumentare o diminuire il valore di quella casella e premere per salvare i parametri inseriti e andare sulle impostazioni per Intervallo Registro e Numero Lavoro. Utilizzare **per navigare nella casella desiderata**. Successivamente, utilizzare / per aumentare o diminuire il valore nella casella e premere **per salvare i parametri di logging**.

#### *4.5j Cancellare i dati di logging*

HygroMaster 2 permette di cancellare i dati di logging in Flash. Andare su **SELECT MODE (selezione modalità) -> SETTINGS (impostazioni) -> LOGGING (logging) -> CLEAR DATA (cancella dati)** e premere **.** Successivamente, apparirà un messaggio di conferma che richiede la cancellazione dei dati. Selezionare Sì e premere **per cancellare i dati.** 

#### *4.5k Comunicazione tramite USB*

È possibile configurare HygroMaster 2 per consentire il funzionamento con il software PC o come periferica di archiviazione di massa. Andare su *SELECT MODE (selezione modalità) -> SETTINGS (impostazioni) -> USB*  **CONNECTION (collegamento tramite USB)** e premere per impostare il tipo di collegamento USB. Utilizzare <sup>1</sup> per selezionare il software PC e il visualizzatore file e premere **put** per impostare l'opzione desiderata.

Selezionando Software PC, sarà possibile leggere i Dati attraverso il Software di logging. Se si seleziona il visualizzatore file, i dati selezionati saranno disponibili in formato CSV in My Computer (computer) (come un dispositivo di archiviazione di massa)

*Nota: È possibile anche impostare ed eseguire il processo di logging attraverso il software PC opzionale.*

# **5. Linee guida per la procedura di diagnosi**

Durante la procedura di diagnosi dell'umidità degli edifici, devono essere presi in considerazione tre criteri fondamentali, come indicato nella seguente *Tabella 5 qui sottostante*.

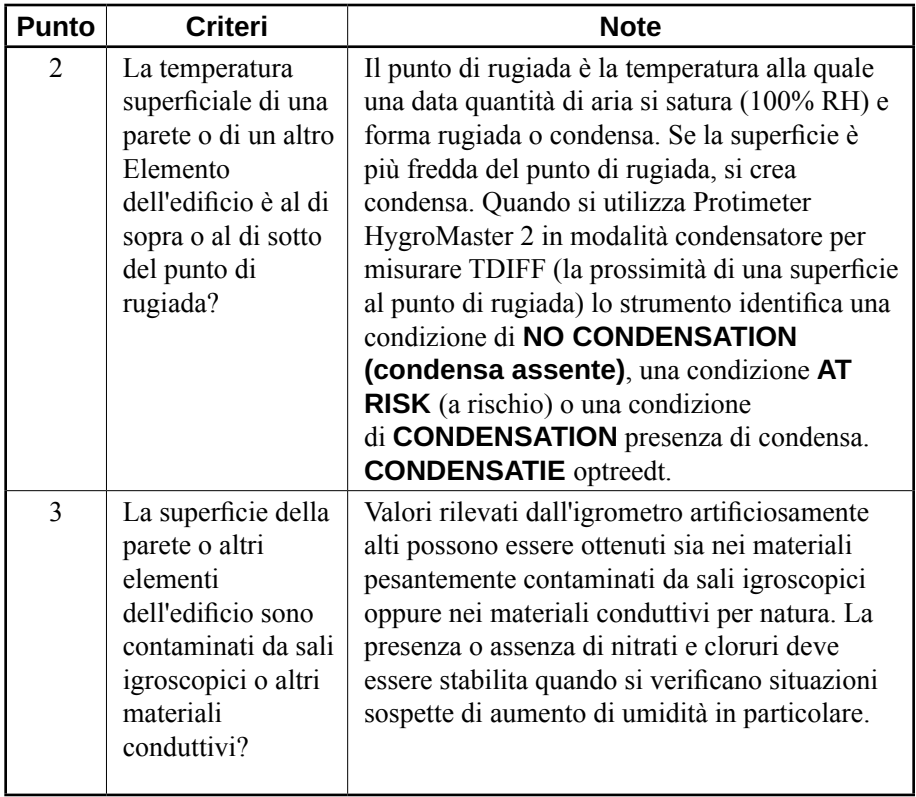

#### **Tabella 5: Criteri di diagnosi**

# **5. Linee guida per la procedura di diagnosi (cont.)**

**Punto 1:** I problemi di umidità associati alla condensazione sono comuni. Quando si valuta il rischio di condensazione o si conferma la sua esistenza, deve essere stabilita la prossimità della temperatura corrente della superficie testata al punto di rugiada. La **misurazione TDIFF** in modalità **CONDENSATOR (condensatore)** comunica all'utente di quanti gradi la temperatura superficiale risulta superiore o inferiore al punto di rugiada

Siccome diversi stati di condensazione sono transitori, i valori **TDIFF** devono essere rilevati in modo metodico e regolare, come per le misurazioni dell'umidità in materiali. Devono essere rilevati i valori di temperatura e umidità relativa ambiente per valutare lo stato di umidità dell'ambiente nel suo complesso. I fabbricati e gli ambienti di lavoro generalmente presentano un valore di **umidità relativa** da 40% a 60%, per questo potrebbe essere necessario valutare ambienti che registrano valori di **umidità relativa** al di fuori di questo intervallo.

**Punto 2:** Due sali igroscopici, cloruri e nitrati possono formarsi sulla superficie delle pareti dove aumenta l'umidità o la traspirazione. Siccome l'acqua sotterranea si muove attraverso la parete passando alla superficie, i sali tendono ad accumularsi dove il tasso di evaporazione dell'acqua è maggiore. I sali stessi non sono conduttivi ma, quando miscelati con una piccola quantità di umidità, si forma una soluzione altamente conduttiva. Deve quindi essere stabilita la presenza (o assenza) di tali sali quando si sospetta un aumento di umidità utilizzando lo strumento Protimeter HygroMaster 2 nella modalità Misurazione descritta. Se richiesto, il kit di analisi dei sali Protimeter (codice BLD4900) può essere utilizzato per identificare le concentrazioni relative di nitrati e cloruri.

Per riepilogare, l'efficiente diagnosi di presenza umidità è un processo che richiede la competenza ed esperienza del geometra. Il kit Protimeter HygroMaster 2 permette all'utilizzatore di verificare i livelli di umidità di materiali ed ambienti da diversi punti di vista permettendo una valutazione più completa ed affidabile relativamente alla causa dei problemi associati all'umidità.

# **6. Verifica della calibrazione**

Il funzionamento di sonde Hygrostick, Quikstick e Short Quikstick può essere verificato rispetto a sonde di riferimento e/o tramite soluzioni saline standard..

### **7. Cura e manutenzione**

Protimeter HygroMaster 2 è uno strumento elettronico di precisione che garantisce anni di funzionamento efficiente se si osservano i seguenti punti:

- **•** Se non in uso, conservare lo strumento HygroMaster 2 e gli accessori nella custodia. Riporre la custodia in posizione stabile, protetta dalla polvere e lontana dalla luce diretta del sole.
- Se lo strumento non viene utilizzato per più di quattro settimane o se appare il simbolo di livello di alimentazione batteria basso sul display, rimuovere le batterie dallo strumento.
- **•** Controllare lo stato degli accessori HygroMaster 2 regolarmente, e sostituirli se risultano usurati o danneggiati.
- **•** Per preservare le caratteristiche di calibrazione, le sonde Hygrostick non devono essere esposte ad ambienti saturati. Se inevitabile, sostituire le sonde Hygrostick regolarmente e controllare frequentemente la loro calibrazione.

# **8. Visualizzazione delle informazioni su HygroMaster 2**

Andare su *SELECT MODE (selezione modalità) -> ABOUT (informazioni)* per visualizzare le informazioni su HygroMaster 2.

Saranno fornite le seguenti informazioni:

- Versione firmware
- Data di costruzione
- Modello del dispositivo e numero di serie
- Stato batteria
- Data/stato di calibrazione: Tair-RH-Ts, Temperatura superficiale IR
- Data del sistema
- Tipo di sonda (Hygrostick/Quikstick) e numero di serie sonda

# **9. Specifiche tecniche**

### **9.1 Condizioni operative**

Campo di temperatura di esercizio<br>Solo strumento: da 0°C a 50° da 0 $^{\circ}$ C a 50 $^{\circ}$ C

Umidità: Umidità:

### **9.2 Specifiche di misurazione**

*9.2a Misurazione dell'umidità*

#### *Dati Hygrostick (nominali)*

Umidità relativa di

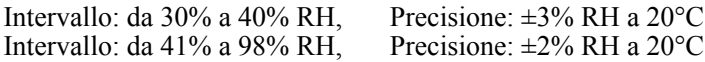

Temperatura

Intervallo: da -10 $^{\circ}$ C a 50 $^{\circ}$ C, Precisione:  $\pm 0.3^{\circ}$ C

#### *Dati Short Quikstick (nominali)*

Umidità relativa

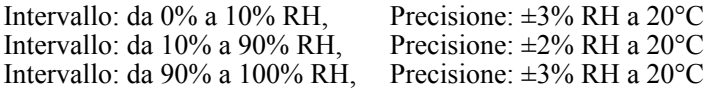

Campo di temperatura

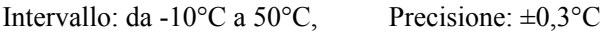

#### *9.2b Temperatura superficiale*

#### *Sonda termistore remota non integrata*

Intervallo: da -20°C a +80°C Precisione: ±1,5°C

#### *Basato su IR – con rapporto 12:1 (D:S) — Con puntatore laser*

Intervallo: da -10°C a 50°C Precisione: ±2°C a 25°C

### **9.3 Specifiche fisiche**

#### *9.3a Potenza*

Batteria Alcalina da 9≤V 550 mAH Indicazione visiva vita batteria su LCD

*9.3b Dimensioni (A x L x P)*

17,7 cm x 8,0 cm x 3,8 cm

*9.3d Avvisatore*

Solo strumento: 182 g

*9.3d Zoemer*

Avvisatore acustico per tono tasti

### **9.4 Conformità normativa**

CE, RoHS, ETL

### **9.5 Interfaccia utente**

#### *9.5a Tastiera*

Tastiera plastica/silicone per una semplice navigazione tra diversi menu utenti sull'unità, tasto separato per funzionamento IR (misurazione superficiale senza contatto)

### *9.5b Display*

LCD grafico Dimensioni: 2.0" Colore: 256 bit Risoluzione: 176 x 220 dpi Retroilluminazione (con luminosità regolabile)

### *9.5c Lingua*

Supporto multi-lingua

### *9.5d Profili applicazione utente*

Memoria fissata dell'ultima applicazione utilizzata in Impostazioni

### *9.5e Interfaccia PC*

Interfaccia USB: porta USB tipo mini B sullo strumento

Caratteristiche dell'interfaccia PC: Aggiornamento del firmware sul campo Configurazione dello strumento specifica per l'utente Configurazione logging dei dati Reperimento dei dati archiviati

### *9.5f Logging dei dati*

Registrazione dati RH-Tair-Ts Facile configurazione tramite tastiera Campioni con data e time stamp: Logging manuale/continuo — 10000 campioni

### **Centri assistenza clienti**

#### **USA**

Amphenol Thermometrics, Inc. 967 Windfall Road St. Marys, Pennsylvania 15857, USA T: +1 814-834-9140

#### *Regno Unito*

Amphenol Thermometrics (U.K.) Limited Crown Industrial Estate Priorswood Road Taunton, TA2 8QY, Regno Unito T: +44 1823 335 200

#### **www.protimeter.com**

#### **www.amphenol-sensors.com**

©2014 Amphenol Thermometrics, Inc. Tutti i diritti riservati. Il contenuto tecnico è soggetto a modifiche senza preavviso.

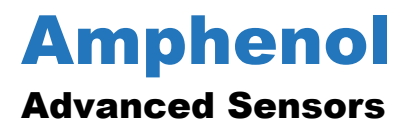

INS7750 Rev. A Ottobre 2015